## TOMAR EXAMENES A TRAVÉS DE SCHOOLCITY

El portal para estudiantes SchoolCity es el lugar donde los estudiantes pueden tomar exámanes en línea, asignados por su maestro o el distrito. Este documento repasará cómo tomar un examen a través de SchoolCity.

## SDOC Recursos de aprendizaje digital: https://www.osceolaschools.net/digitalresources

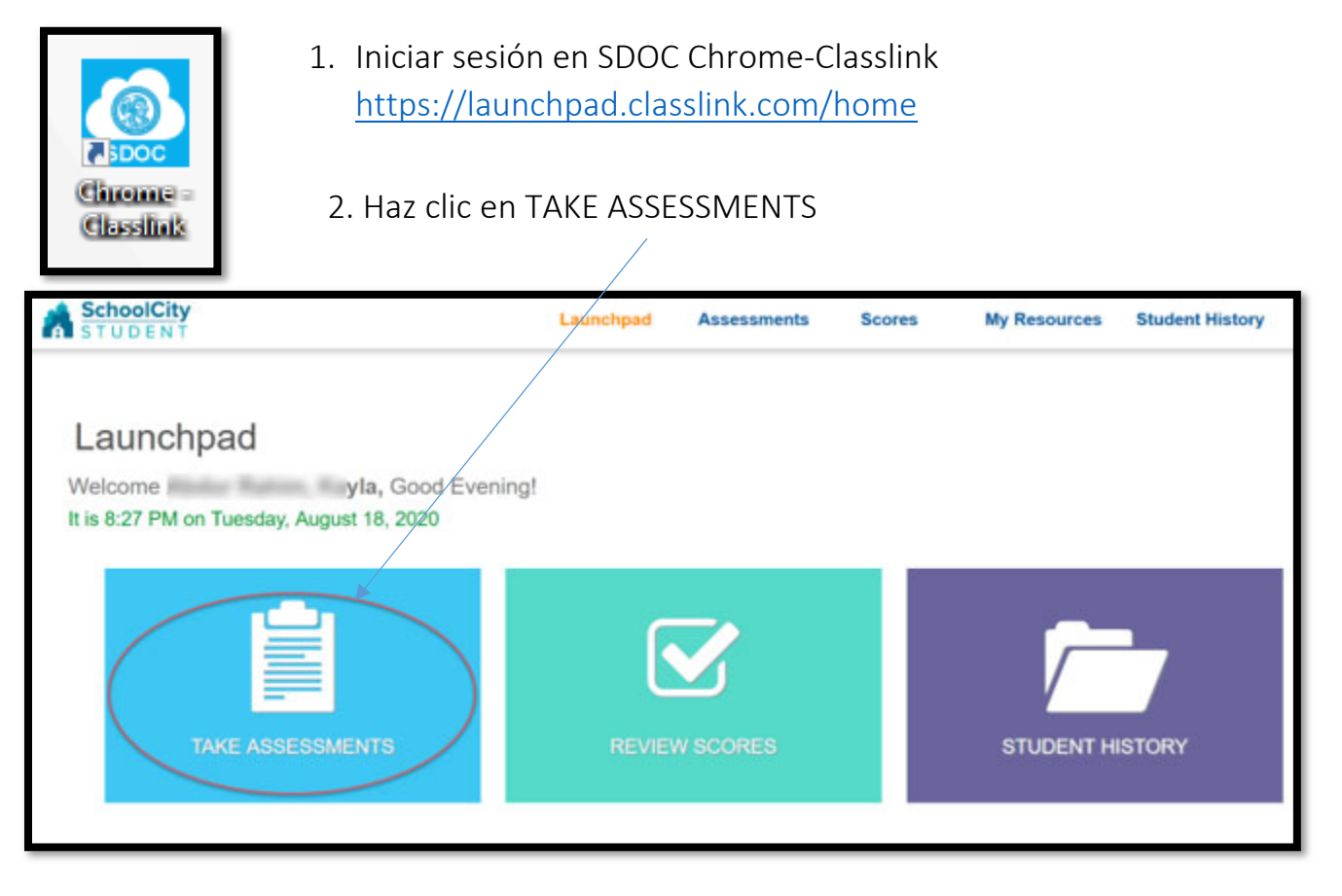

## 3. Selecciona el examen asignado por tu maestro

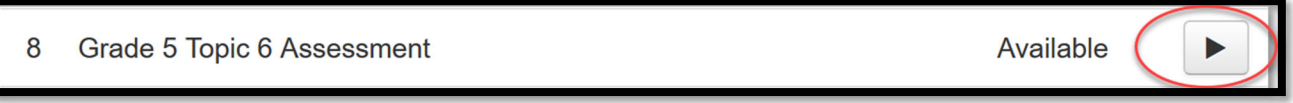

4. Contesta el examen y envía tus respuestas haciendo clic en el botón verde que dice DONE

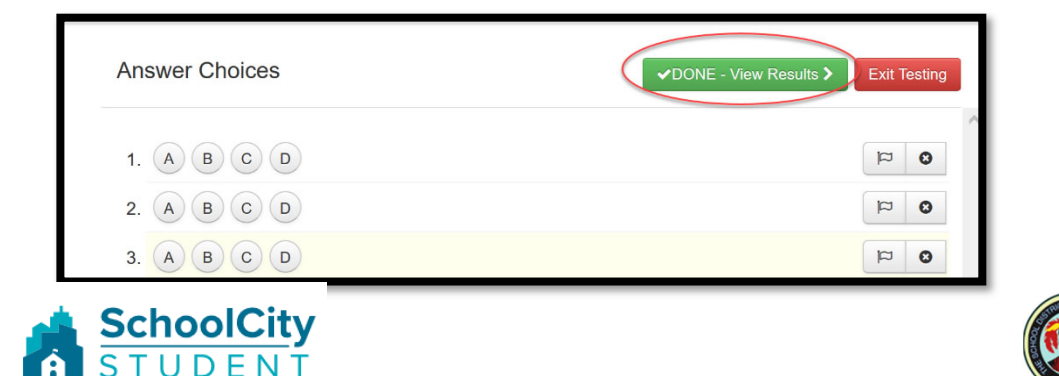

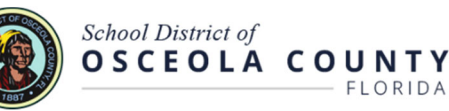